# **Программирование Lego Mindstorms**

Откройте программу Lego Mindstorms NXT 2.0 (Пуск/All Programs/ Lego Mindstorms NXT/ Lego Mindstorms NXT 2.0)

В левой части экрана Вы видите разделы команд, которые можно использовать в программировании робота. При нажатии на раздел выпадают блоки команд, которые можно перенести на рабочий стол программы.

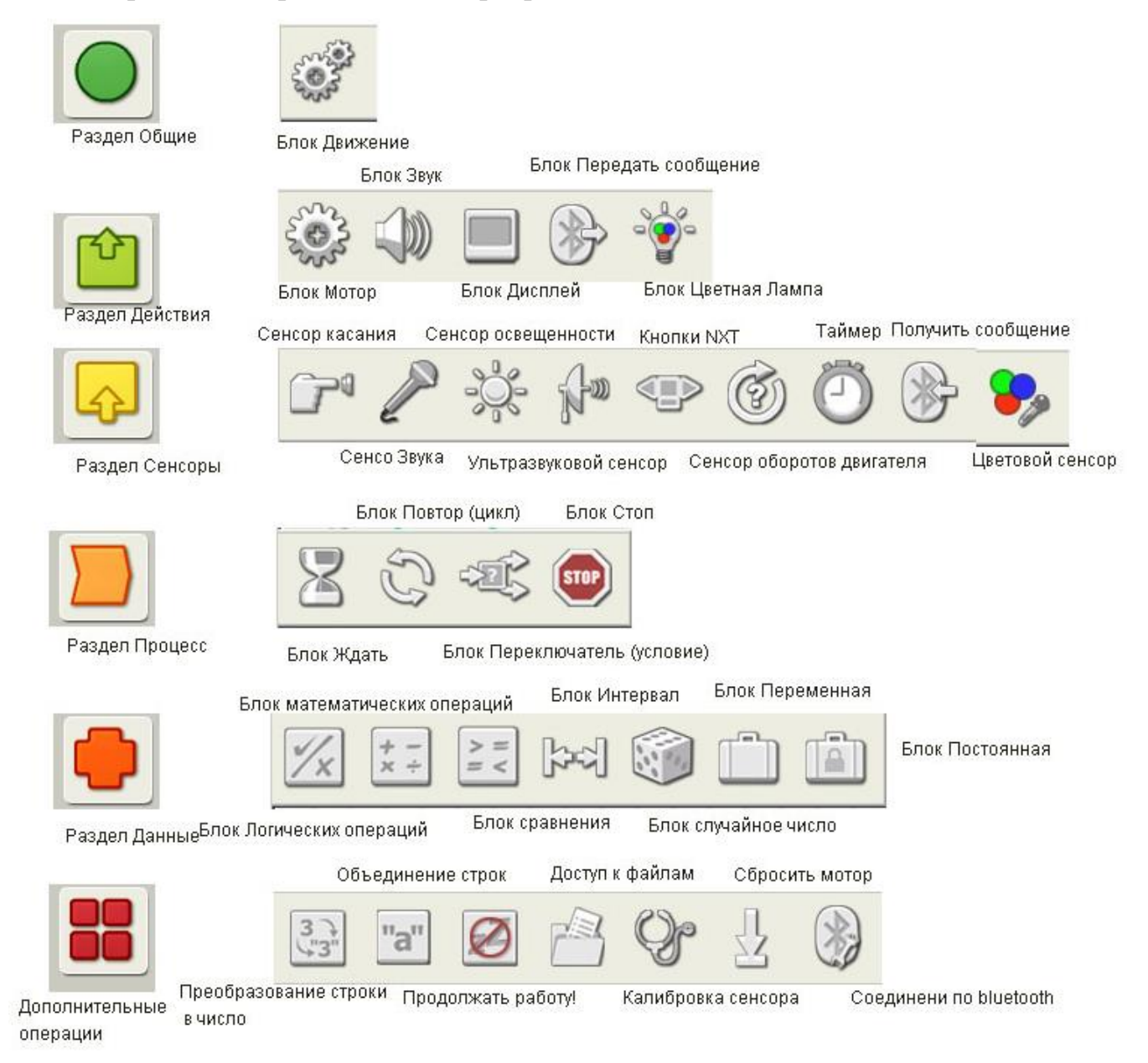

В правой нижней части окна находятся кнопки для работы с блоком Lego Mindstorms (он должен быть подключен к компьютеру с помощью USB кабеля): левая нижняя кнопка – Download – сохранить программу в блок, центральная кнопка – Download and Run – сохранить программу и сразу же её выполнить.

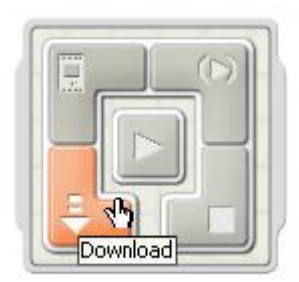

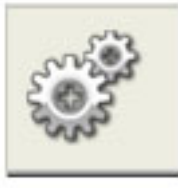

### **Move (Движение)**

Перенесите данную команду на рабочий стол программы и нажмите на неё левой кнопкой мыши. В нижней части экрана появится панель настройки параметров команды:

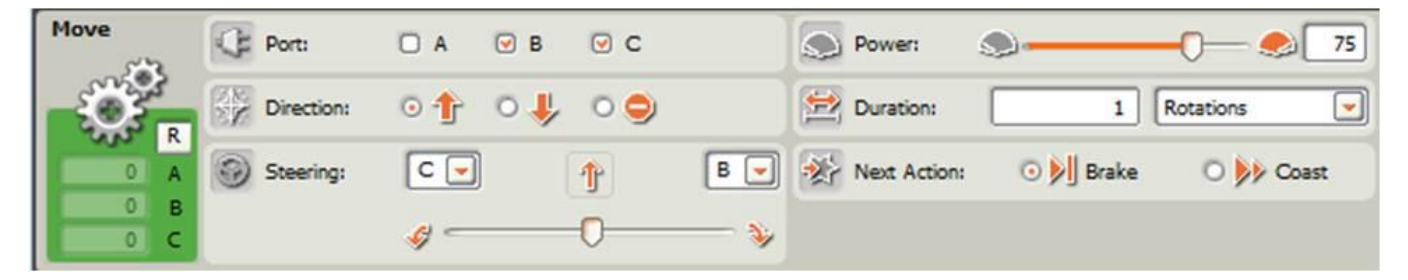

*Port* – управляемые порты (к которым подключены двигатели) – A, B, C

*Direction* – направление движения: вперед ↑, назад ↓, стоп

*Steering* – поворот – робот едет прямо, поворачивает налево или направо, разворачивается

*Power* – мощность двигателя (например, 20% - робот едет очень медленно, 100% – робот едет очень быстро)

*Duration* – длительность вращения двигателей, которая может быть задана различным образом: количество полных оборотов (Rotations), поворот на определенный угол (в градусах), вращение в течение определенного времени Seconds (в секундах).

*Next Action* – нужно ли затормозить двигатели после выполнения команды

Примеры программ, которые можно сделать, используя команду Motor:

- Робот едет вперед, затем назад
- Робот едет вперед, поворачивает, едет вперед
- Робот едет по траектории "круг"
- Робот едет по траектории "квадрат"

# **Wait (Ожидание)**

Команда роботу ожидать, например, несколько секунд.

Примеры программ, которые можно сделать, используя команду Wait:

Робот двигается, на некоторое время останавливается, двигается снова

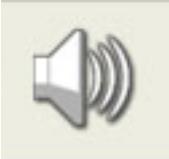

# **Sound (Звук)**

Команда позволяет роботу издавать звуки, который можно выбрать из списка доступных (например, Hello, Yes, Good Bye и т.д.)

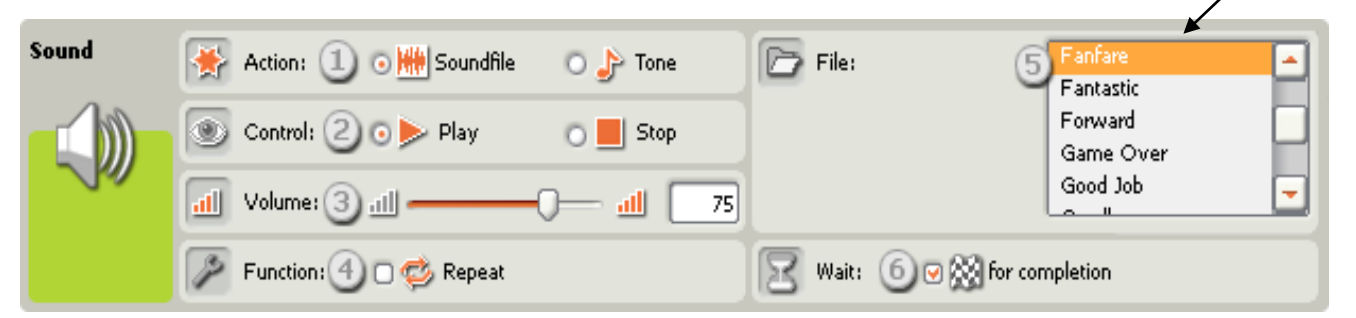

Примеры программ, которые можно сделать, используя команду Sound:

 Робот едет до одной точки, издает звук, возвращается к исходной точке, издает звук

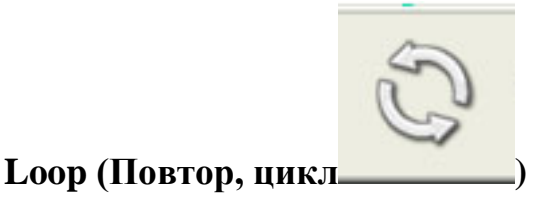

Используется для повторения определенной последовательности команд. Для того чтобы её использовать, выделите прямоугольной рамкой те команды, которые хотите "зациклить" и перенесите внутрь команды Loop:

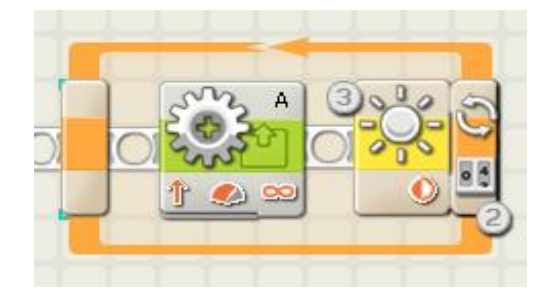

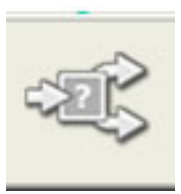

#### **Switch (Переключатель, условие)**

Команда может использоваться для получения роботом информации с датчиков Данная команда является ветвлением, в зависимости от информации, поступившей с датчика, выполняется либо верхняя команда (несколько команд), либо нижняя.

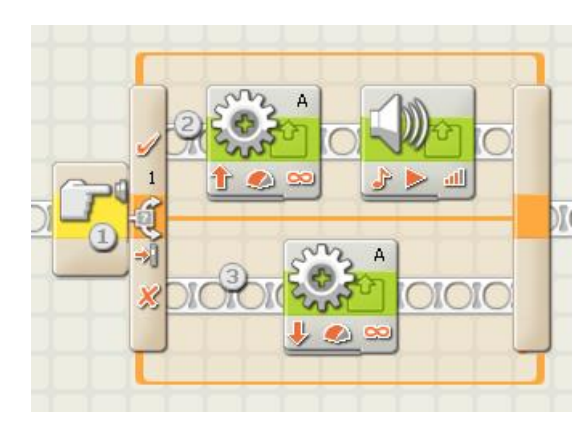

Кликните левой кнопкой мыши по команде и в нижней части экрана откроется панель настройки ветвления.

Port – порт, к которому подключен датчик, информацию с которого нужно получить (может быть только один для одной команды Switch, если нужно опросить несколько датчиков, используется несколько ветвлений)

Sensor – тип датчика, с которого берется информация

## Ultrasonic Sensor

Примеры программ, которые можно сделать, используя команду Switch:

- Робот едет вперед, на определенном расстоянии до стены останавливается
- Робот едет вперед, на определенном расстоянии до края стола останавливается
- То же, что в предыдущих пунктах, но после препятствия робот поворачивает на определенный угол, затем едет до следующего препятствия (например, робот, который объезжает стол вдоль края, не падая с него)
- То же, что в предыдущем пункте, но при достижении препятствия робот издает звук